## Faculté des Sciences Économiques, Sciences de Gestion, et des Science Commerciales Fiche TP N°5

## 2ème Année LMD S4 (2019/2020)

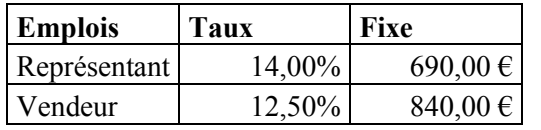

Exercice 1 : Soit les deux tableaux Excel de données suivants :

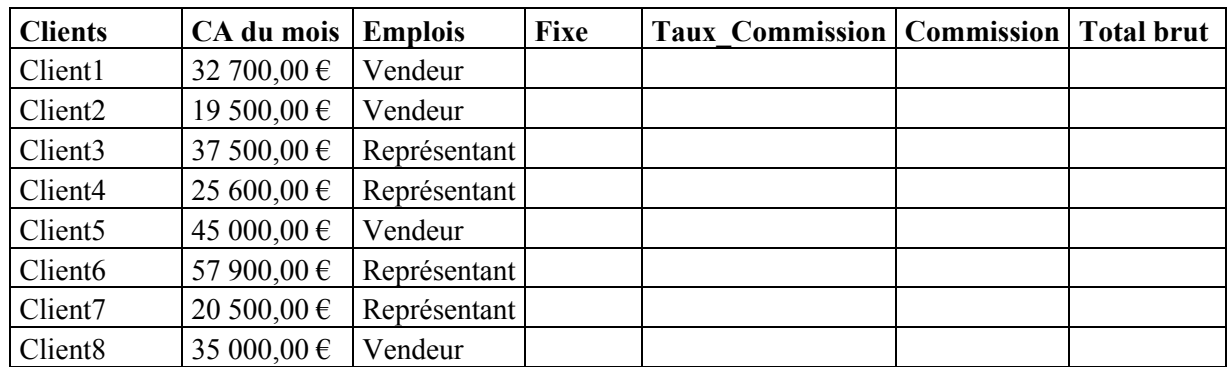

## Questions :

- 1. Compléter les colonnes vides en utilisant la fonction « Recherche » sachant que :
	- Si le Client est un Vendeur un Fixe de 690,00 € est affiché sinon le Fixe est de Représentant.
	- Un Taux Commission de 14% est accordé au Client de type Représentant.
- 2. Calculer le montant Total brut pour les Client de type Vendeur.

Exercice 2 : Soit les deux tableaux Excel de données suivants :

3. Calculer le montant Total brut pour les Client de type Représentant avec CA du mois supérieur à 20 000,00 €.

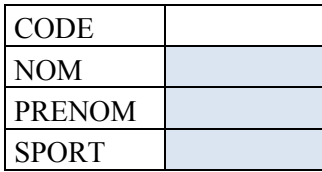

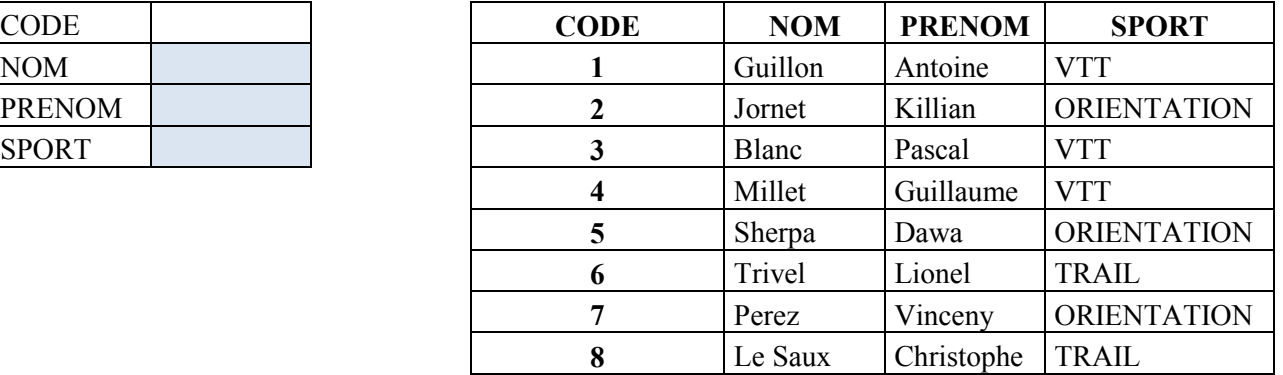

## Questions :

- 1. Automatiser le calcul des cellules : NOM, PRENOM et SPORT. La cellule CODE est à saisir avec un code existant.
- 2. Si le premier tableau a une disposition horizontale, quelles sont les modifications apportées lors des calculs ?

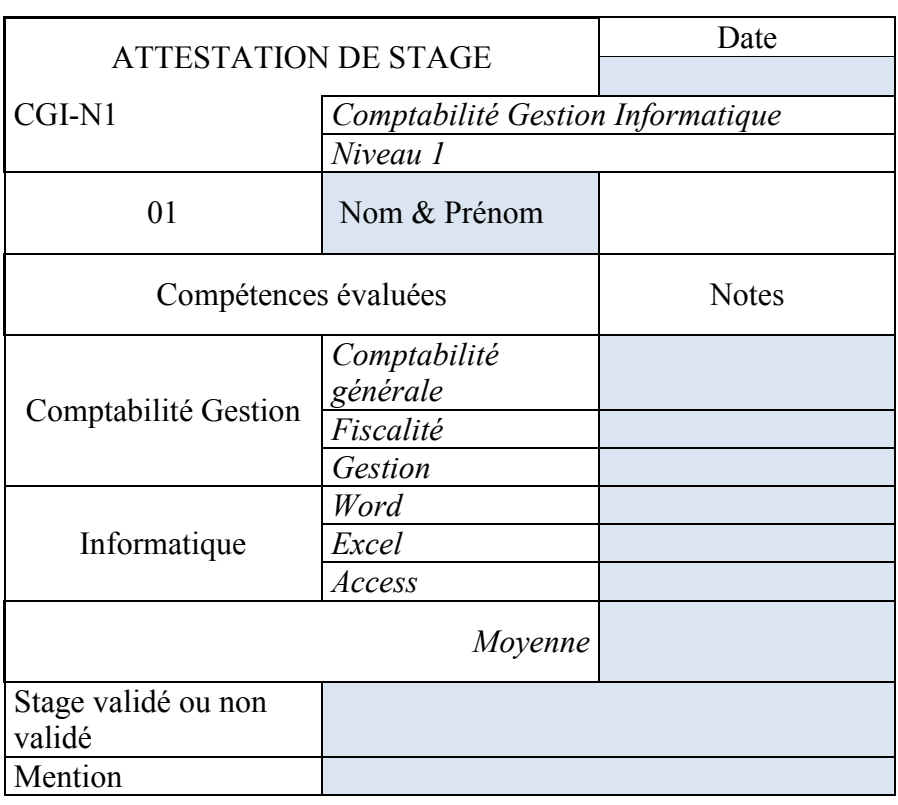

Exercice 3 : Soit les deux tableaux Excel de données suivants :

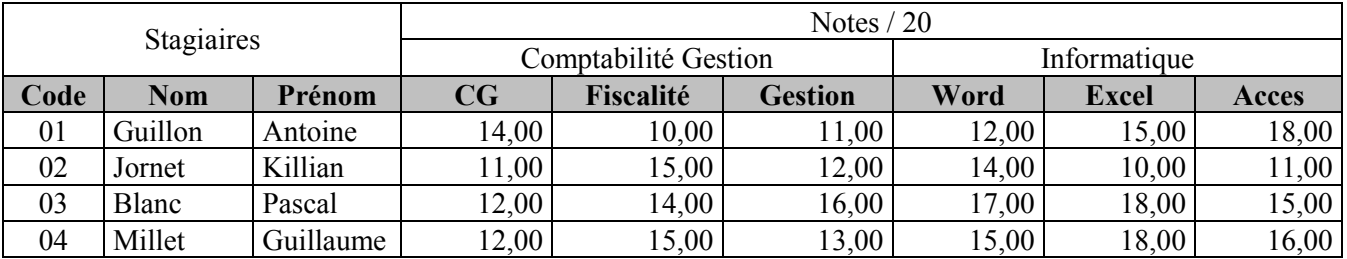

Questions : Automatiser le calcul des cellules pour cette Attestation de Stage:

- 1. NOM, PRENOM sachant que la cellule CODE est à saisir avec un code existant. Les notes en Comptabilité Gestion et Informatique sachant que la cellule CODE est à saisir avec le même code précédent
- 2. Calculer la moyenne de toutes les notes
- 3. L'expression Stage validé est notée si le stagiaire a une moyenne supérieure à 10.
- 4. La mention est calculée en fonction de la moyenne
	- Si un stagiaire à plus de 15, il a la mention T.Bien,
	- Si un stagiaire à plus de 13, il a la mention Bien.